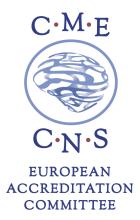

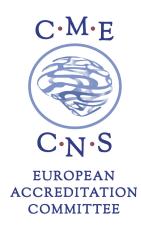

## ORUEN

## Round Table Discussion 'Learnings from the ESUS trials' (by Oruen)

## October 2019 – March 2020

## HOW TO OBTAIN CME CREDITS

Participants requesting CME credits are required to complete the online evaluation form on the EACIC website <u>www.eacic.eu</u>.

Please follow the below steps to receive your CME Certificate.

- 1. Go to the EACIC website <u>www.eacic.eu</u>
- 2. Click on "CLAIM YOUR CME CREDITS"
- 3. Choose the option "I AM ALREADY REGISTERED" or "I AM NOT REGISTERED"
- 4. The Event Code for this event is ESUS2019
- 5. Log on or register
- 6. Complete the online evaluation form
- 7. Press "save"
- 8. Your CME certificate will be automatically emailed to the address provided

The deadline to complete the evaluation form is **30 April 2020**.

European Accreditation Committee in CNS (EACIC) Scientific secretariat: Dr Daniel Souery

47, avenue Jacques Pastur | 1180 Brussels | Belgium Mobile phone number: +32 479987440 E-mail: eacic@ulb.ac.be | Website: www.eacic.eu